# **Zurücksetzen der Identity Services Engine (ISE)- Kontexttransparenz**

### **Inhalt**

**Einleitung** Problem **Lösung** 

## **Einleitung**

In diesem Dokument wird beschrieben, wie Sie das System zurücksetzen und die Kontexttransparenz auf der verteilten ISE-Bereitstellung synchronisieren.

## **Problem**

Das Verfahren, das empfohlen wird, wenn die grafische Benutzeroberfläche für Kontextsensitivität nicht geladen werden kann (Fehlermeldung: Seite "Kontextsensitivität kann nicht geladen werden") oder die Dashboard-Zähler leer sind. Eine MAC-Adresse kann auch nicht hinzugefügt werden. Fehlermeldung: "Endpunkt kann nicht erstellt werden, Endpunkt XX:XX:XX:XX:XX:XX ist bereits vorhanden. Dies tritt auf, wenn die Context Visibility-Datenbank nicht mit der Oracle-Datenbank für diesen Endpunkt synchronisiert ist.

#### Add Endpoint

#### Unable to create the endpoint. Endpoint 00:1B:4F:2C:BA:80 already exists.

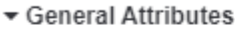

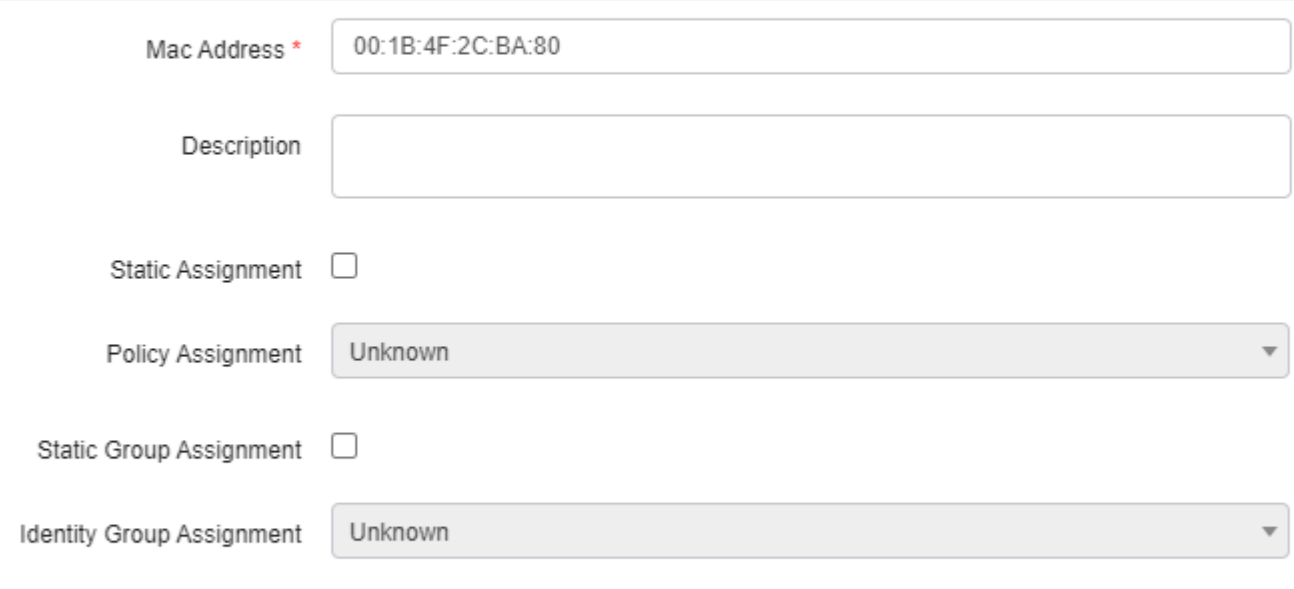

In diesem Dokument wird erläutert, wie Sie das System zurücksetzen und die Kontexttransparenz in verteilten ISE-Bereitstellungen synchronisieren können, um diese Probleme zu beheben.

### **Lösung**

Verbinden Sie sich über eine Konsole oder SSH mit dem Primären Administrationsknoten (einige Ausgaben wurden aus Gründen der Kürze festgelegt), führen Sie dann den Befehl **application configure ise** aus, gefolgt von der Option [**20] "Sichtbarkeit des Kontexts zurücksetzen",** und stimmen Sie zu, **y** fortzufahren**.** Beantworten Sie nicht die letzte Frage:

<#root> primary-node/admin# **application configure ise** Selection configuration option ~ [20]Reset Context Visibility

[21]Synchronize Context Visibility With Database

```
20
This will remove all data from Context Visibility. Do you want to proceed [y/n]:
y
Checking ISE persona
 - Done
Reset of indexing engine on this node needs to be run only after running it on Secondary Admin Node(secondary
Is reset indexing engine started on Secondary Admin Node(secondary-node) [ Y/N ] :
```
 $\tilde{}$ 

<#root>

Ohne Antwort auf die letzte Frage öffnen Sie SSH oder Konsole auf den sekundären Administrationsknoten und führen Sie Befehl **Anwendung konfigurieren ise** gefolgt von Option [**20] Zurücksetzen der Kontexttransparenz** und Zustimmung zu fortfahren **y,** nicht auf die letzte Frage.

```
secondary-node/admin#
application configure ise
Selection configuration option
~
[20]Reset Context Visibility
[21]Synchronize Context Visibility With Database
~
20
This will remove all data from Context Visibility. Do you want to proceed [y/n]:
y
Checking ISE persona
  - Done
Stopping monit services
 - Done
Stopping ISE indexing engine
  - Done
Unzip and making changes to vcs jar
  - Done
Modifying ISE indexing engine configuration
  - Done
Starting ISE indexing engine
  - Done
Performing reset of ISE indexing engine
  - Done
Stopping ISE indexing engine
  - Done
Removing backup of vcs jar
 - Done
```
Reverting changes to ISE indexing engine configuration - Done Please proceed with running reset indexing engine on Primary Admin Node(primary-node) now. Once reset f: Is reset indexing engine done on Primary Admin Node(primary-node) [ Y/N ] :

Ohne Antwort auf die letzte Frage fahren Sie mit **Y** in der SSH oder Konsole des primären Administrationsknotens fort.

<#root>

Is reset indexing engine started on Secondary Admin Node(secondary-node) [ Y/N ] :

**Y**

Verifying ISE indexing engine services on Secondary Admin Node - Done Stopping monit services - Done Stopping ISE indexing engine - Done Unzip and making changes to vcs jar - Done Modifying ISE indexing engine configuration - Done Starting ISE indexing engine - Done Performing reset of ISE indexing engine - Done Stopping ISE indexing engine - Done Removing backup of vcs jar - Done Reverting changes to ISE indexing engine configuration - Done Starting ISE indexing engine - Done Starting monit services - Done Reset of indexing engine on this node is complete. Please proceed with remaining steps on Secondary Adm: Reset of Context Visibility is successful on this node

[0] Beenden Sie das Konfigurationsmenü, und fahren Sie mit **Y** in der SSH oder Konsole des sekundären Administrationsknotens fort.

<#root> Is reset indexing engine done on Primary Admin Node(primary-node) [ Y/N ] : **Y** Verifying ISE indexing engine services on Primary Admin Node - Done Starting ISE indexing engine - Done Starting monit services

 - Done Reset of Context Visibility is successful on this node

[0] Beenden Sie das Menü "Konfiguration".

Fahren Sie nach dem Zurücksetzen der auf beiden Knoten ausgeführten Context Visibility mit der Synchronisierung auf dem primären Administrationsknoten fort:

```
<#root>
primary-node/admin#
application configure ise
Selection configuration option
~
[20]Reset Context Visibility
[21]Synchronize Context Visibility With Database
~
21
This will synchronize Context Visibility with database. Do you want to proceed [y/n]:
y
Copying files
  - Done
Changing permissions
  - Done
Exporting endpoints from database
  - Done
Importing endpoints into context visibility
```
- Done

Synchronization of Context Visibility with Oracle is successful

[0] Beenden Sie das Menü "Konfiguration".

Vergewissern Sie sich, dass das Indizierungsmodul auf beiden Administrationsknoten ausgeführt wird.

<#root> primary-node/admin# **show application status ise** ISE PROCESS NAME STATE PROCESS ID

--------------------------------------------------------------------

Database Listener running 3010

Database Server running 80 PROCESSES Application Server running 8877 Profiler Database running 5420

**ISE Indexing Engine running 13865**

AD Connector running 11922 M&T Session Database running 5322 M&T Log Collector running 9019 M&T Log Processor running 8927 Certificate Authority Service disabled EST Service disabled SXP Engine Service disabled Docker Daemon running 11469 TC-NAC Service disabled

Wifi Setup Helper Container disabled pxGrid Infrastructure Service disabled pxGrid Publisher Subscriber Service disabled pxGrid Connection Manager disabled pxGrid Controller disabled PassiveID WMI Service disabled PassiveID Syslog Service disabled PassiveID API Service disabled PassiveID Agent Service disabled PassiveID Endpoint Service disabled PassiveID SPAN Service disabled DHCP Server (dhcpd) disabled DNS Server (named) disabled

#### Informationen zu dieser Übersetzung

Cisco hat dieses Dokument maschinell übersetzen und von einem menschlichen Übersetzer editieren und korrigieren lassen, um unseren Benutzern auf der ganzen Welt Support-Inhalte in ihrer eigenen Sprache zu bieten. Bitte beachten Sie, dass selbst die beste maschinelle Übersetzung nicht so genau ist wie eine von einem professionellen Übersetzer angefertigte. Cisco Systems, Inc. übernimmt keine Haftung für die Richtigkeit dieser Übersetzungen und empfiehlt, immer das englische Originaldokument (siehe bereitgestellter Link) heranzuziehen.